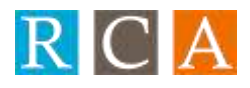

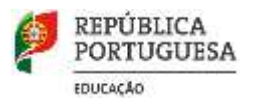

# MANUAL DE UTILIZADOR

O novo Sistema de Informação do Centro de Formação "Rede de Cooperação e Aprendizagem" está disponível em:

## **<http://cf.ccems.pt/>**

Pretende, entre outras melhorias:

- Facilitar a inscrição nas nossas ações sem necessidade de inserirem sempre os vossos dados;
- Disponibilizar uma aplicação para dispositivos móveis (smartphones e tablets);
- Melhorar a informação sobre novas ações;
- Permitir uma melhor atualização do respetivo perfil e preferências da formação.

As ações estão organizadas pelas seguintes tipologias:

- Ambiente Escolar (AE);
- Leitura e Escrita (LE);
- Matemática e Ciências (MC);
- Metodologia e Didáticas Transversais (MDT);
- Outras Áreas Curriculares (OAC);
- Tecnologias Educativa (TE);

Deve inicialmente fazer o registo através da opção "Registar".

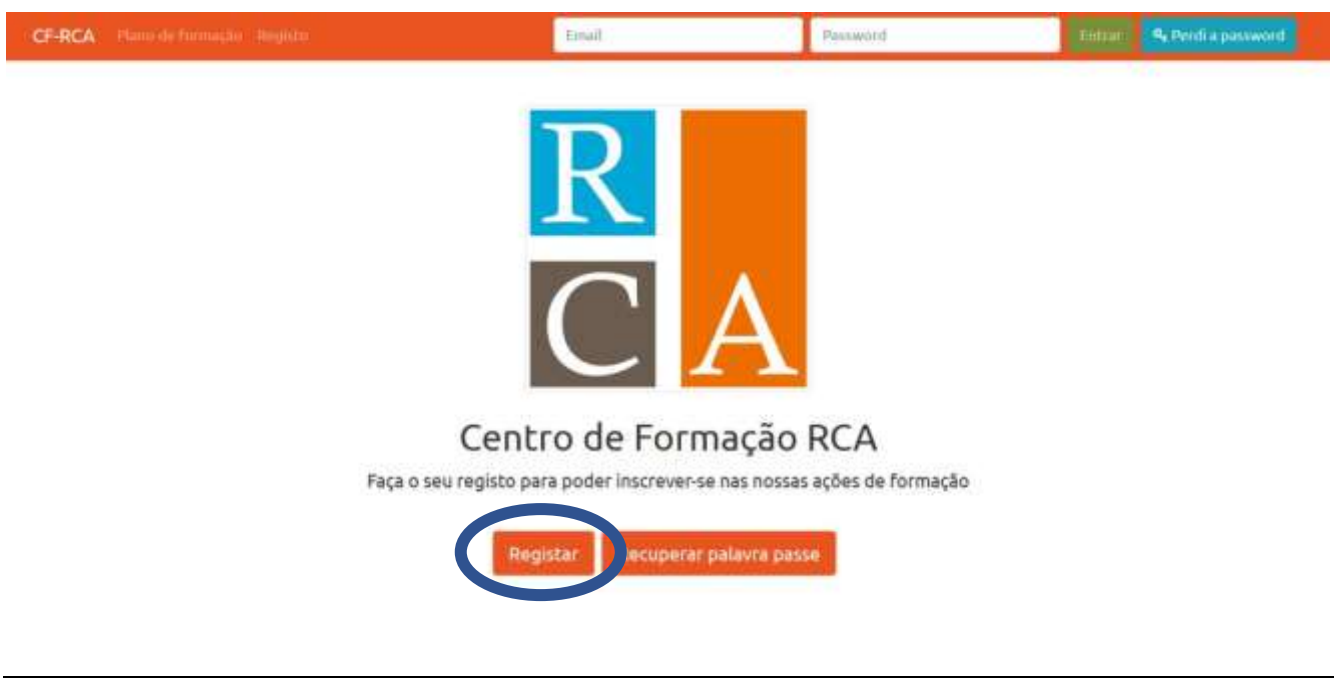

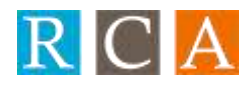

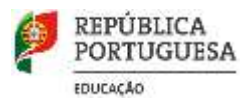

Deve preencher corretamente todos os dados solicitados:

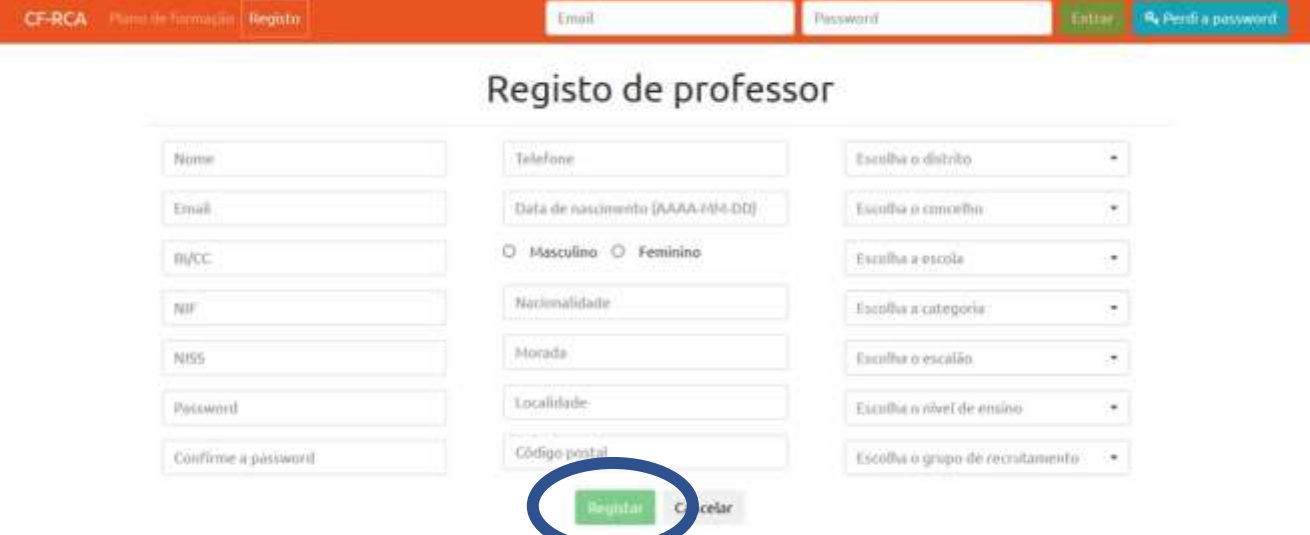

De seguida escolha novamente a opção "Registar" para completar o processo e entrar no Sistema de Informação.

Agora tem acesso ao Plano de Formação para 2018/2019 e às opções de consultar o "Detalhe" de cada Ação e de proceder à respetiva inscrição através da opção "Inscrever".

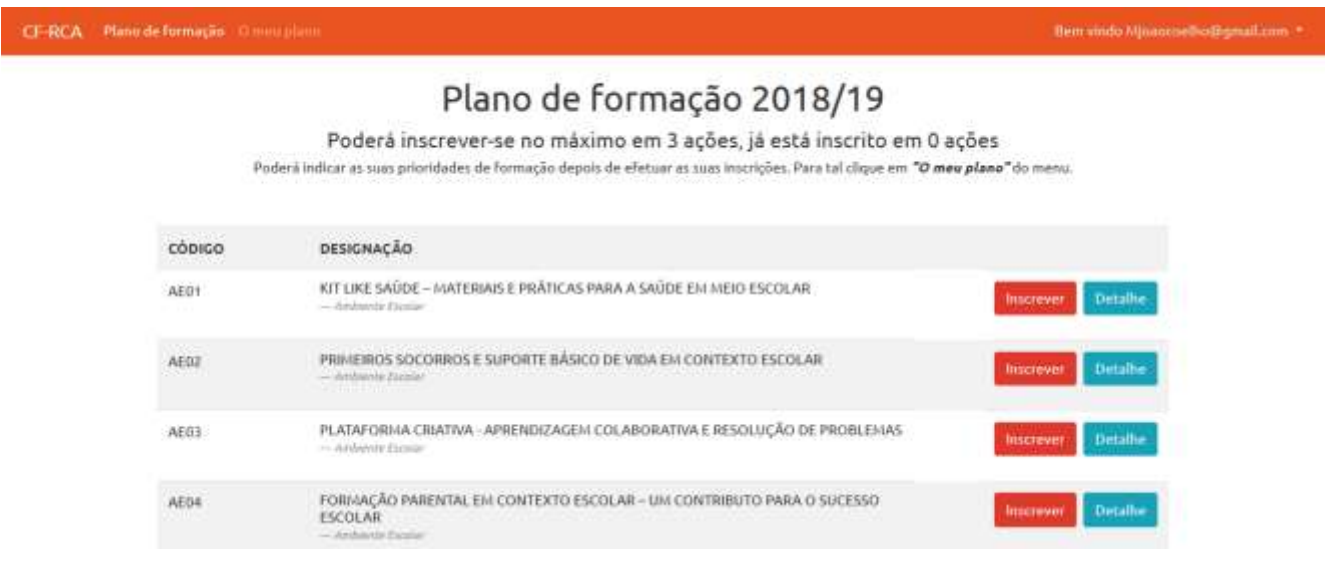

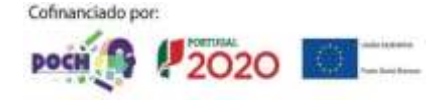

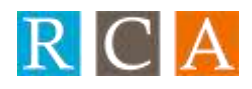

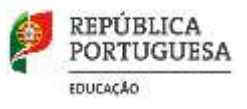

Bem vindo Nijosocochio@gmail.com =

Quando seleciona "Detalhe", tem acesso a informação detalhada da Ação selecionada:

## Plano de formação 2018/19

Poderá inscrever-se no máximo em 3 ações, já está inscrito em 0 ações Puderà indicar as suas prioridades de formação depois de efetuar as suas inscrições. Para tal clique em "O meu plana" do menu.

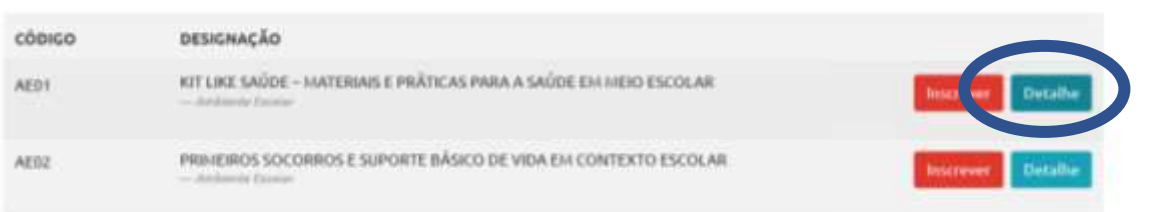

CF-RCA Planinhi formuc

### KIT LIKE SAÚDE – MATERIAIS E PRÁTICAS PARA A SAÚDE EM **MEIO ESCOLAR**

#### Descrição:

Formação de apoio à utilização do Kit Like Saúde

#### Objectivos:

- Contribuir para a reflexão acerca das atitudes e comportamentos face aos comportamentos aditivos e dependências (CAD).

- Diminuir os preconceltos e estereótipos associados aos comportamentos aditivos e dependências (CAD) e a pessoas em situação de dependência.

- Aumentar o conhecimento acerca dos efeitos e conseguências do consumo de substâncias psicoativas.

- Diminuir es mites a cronças associados ao consumo do substâncias psicoativas.

-Capacitar os professores de competências para a dinamização de metodologias ativas e participativas complementares à exploração dos conteúdos do kit.

### Quando seleciona "Inscrever", está a efetuar a inscrição na Ação selecionada.

### Plano de formação 2018/19

Poderá inscrever-se no máximo em 3 ações, já está inscrito em 0 ações

Puderà indicar as suas prioridades de formação depois de efetuar as suas inscrições. Para tal clique em "O meu plana" do menu.

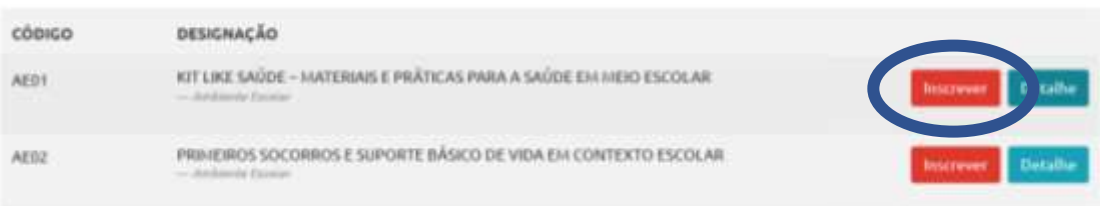

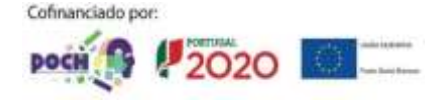

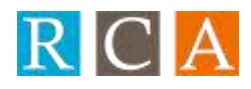

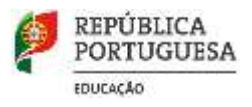

### Pode inscrever-se no máximo em 3 ações.

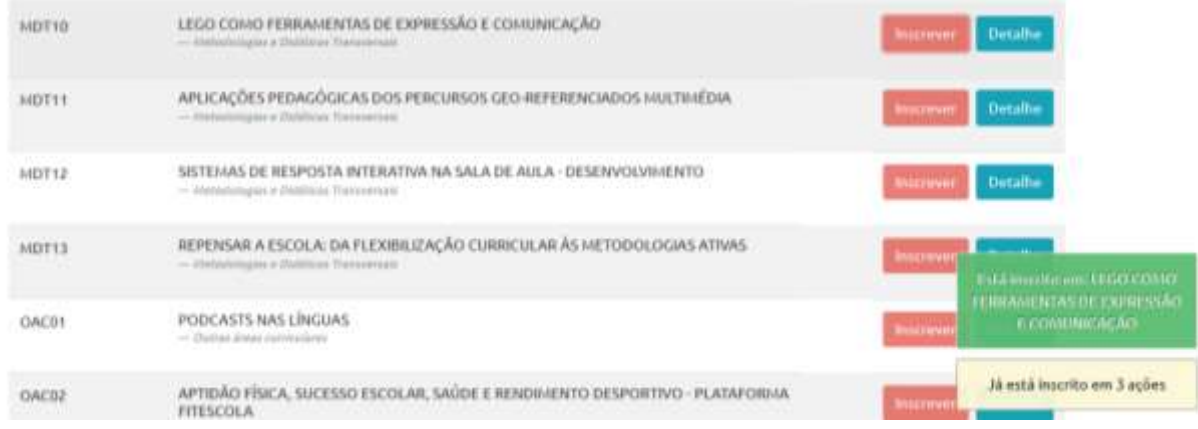

Depois de estar inscrito nas ações que pretende (entre uma e três) pode então indicar as prioridades na opção "O meu plano".

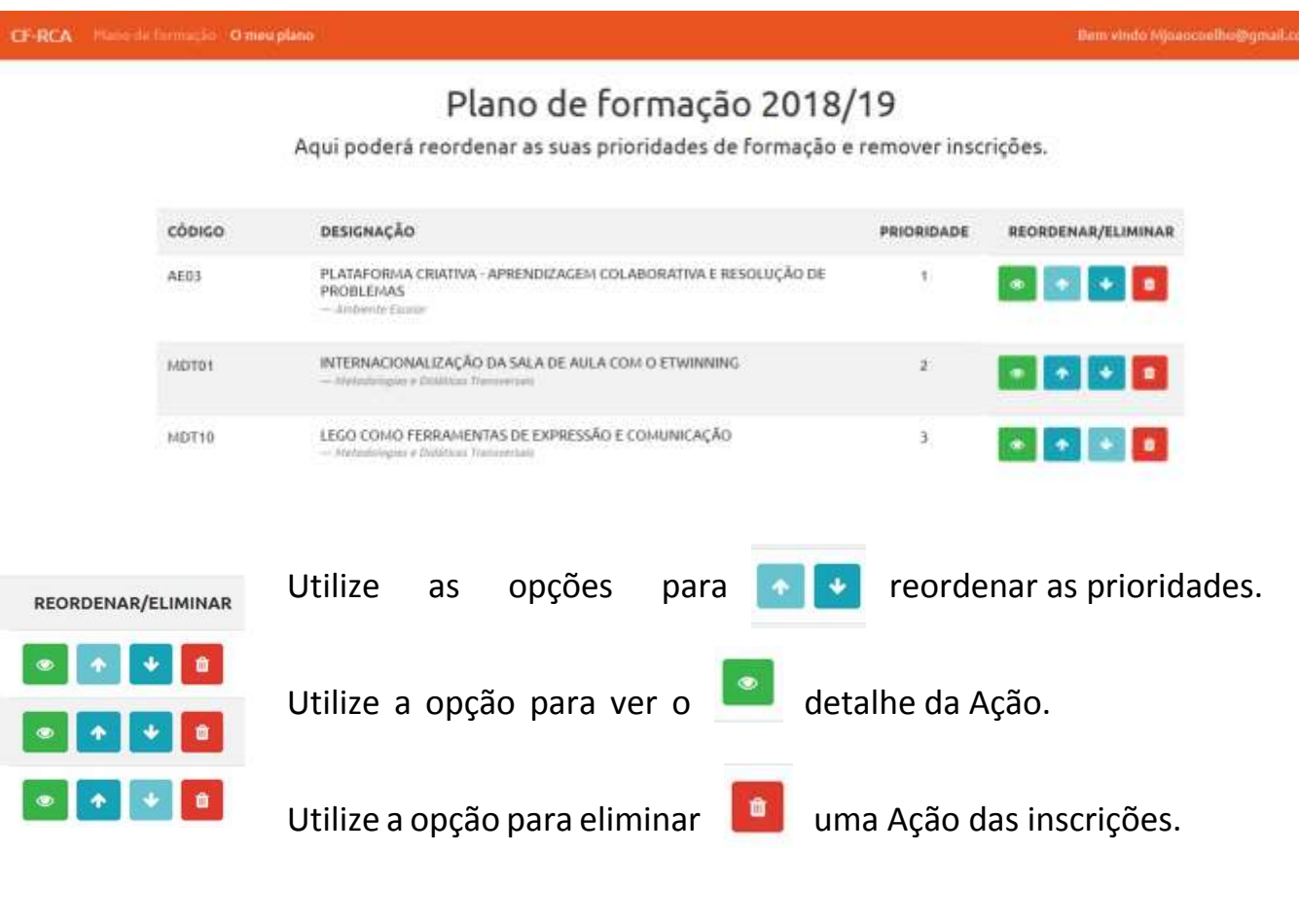

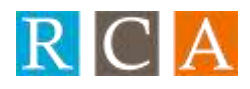

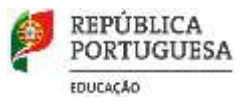

Tem ainda a opção, de, a qualquer momento editar e atualizar o seu perfil, em "O meu perfil".

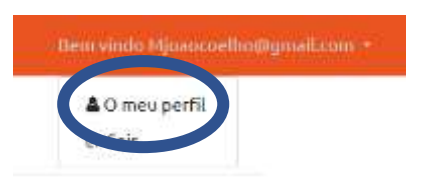

Se, por algum motivo perder a palavra passe pode recuperá-la através da opção "Perdi a password".

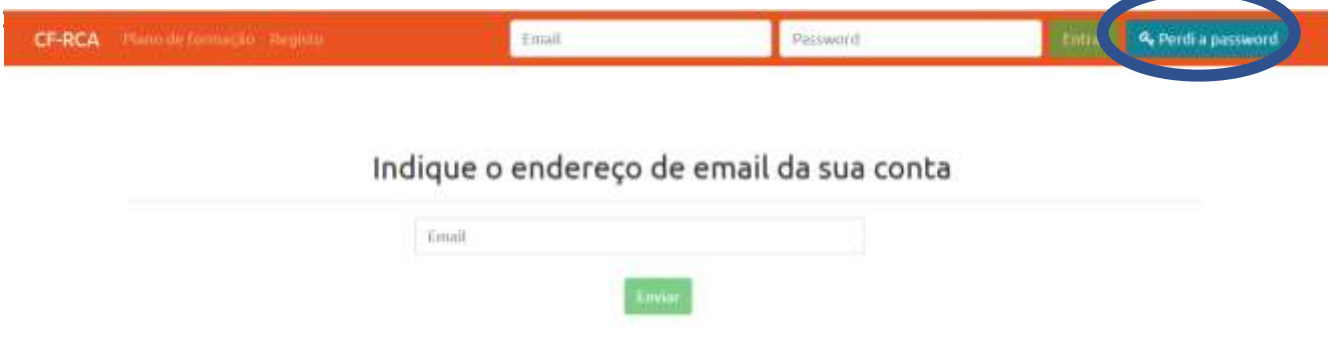

Insira o email com que se registou e aguarde um email com um link para recuperação da palavra passe (Atenção que este link só é válido por uma hora).

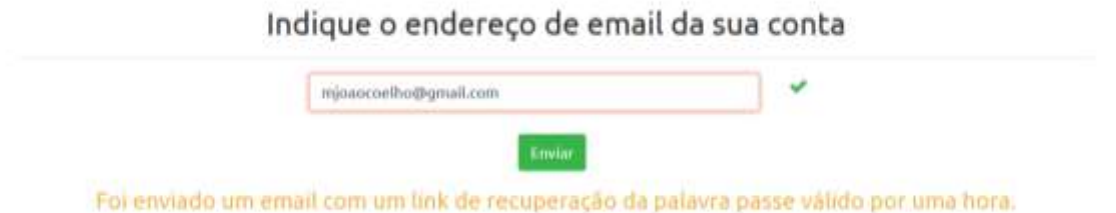

Se tiver alguma questão a colocar não hesite em contactar-nos:

CFRCA- Centro de Formação da Rede de Cooperação e Aprendizagem

Telefone: 244 766 244

E-mail: cfrca@ccems.pt

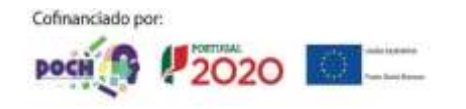